# An Introduction to Living Papers

Living Papers Team

April 1, 2023

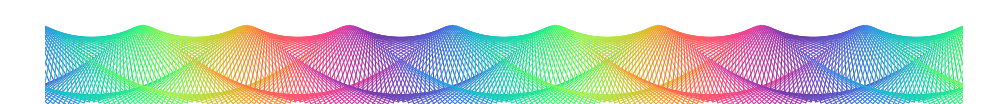

<span id="page-0-0"></span>Figure 1: A teaser image for the beginning of our article.

#### **Abstract**

With Living Papers, you can author an interactive web page or standard reseach paper from Markdown source documents. This example article demonstrates the basic syntax and functionality of a Living Papers document. Compare the [source markup](https://raw.githubusercontent.com/uwdata/living-papers-template/main/index.md) and the resulting [rendered web](https://uwdata.github.io/living-papers-template/) [page!](https://uwdata.github.io/living-papers-template/)

# **Basic Formatting**

Basic formatting includes:

- Inline text with *italics*, **bold**, or *both*.
- Inline code  $x = Math.PI * r * r$ .
- Inline code with syntax highlighting jsx = Math.PI \* r \* r.
- Inline math  $x = \pi * r^2$ .
- Super $^{\mathrm{script}},$  sub $_{\mathrm{script}},$  and strikethrough.
- [Hyperlinks](https://github.com/uwdata/living-papers) and styled spans.
- Lists (like this one!)

### **Math & Equations**

Mathematical notation is specified using [TeX syntax.](https://en.wikibooks.org/wiki/LaTeX/Mathematics) Inline math  $(e^{i\pi})$ , math blocks, and numbered equation blocks are supported. Compare a math block:

$$
\frac{-b \pm \sqrt{b^2 - 4ac}}{2a}
$$

And an equation block:

| Symbol | – Value  |
|--------|----------|
| Φ      | 1.618033 |
| $\pi$  | 3.141519 |
| P      | 2.718282 |

<span id="page-1-1"></span>Table 1: Some irrational numbers.

<span id="page-1-2"></span>
$$
\frac{a+b}{a} = \frac{a}{b} = \phi \tag{1}
$$

### **Figures & Tables**

Basic images and tables can be included without adornment using standard Markdown. To create numbered and captioned elements, place content within :::-fenced figure or table blocks.

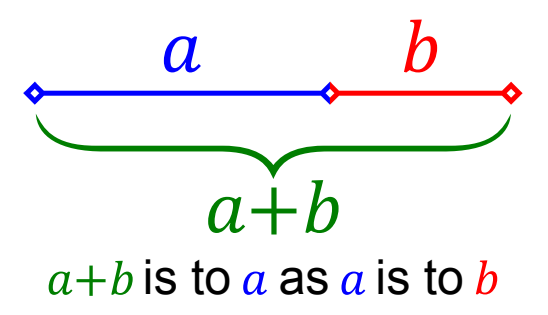

<span id="page-1-0"></span>Figure 2: A depiction of the Golden Ratio (*ϕ*).

#### **Citations**

Give credit where credit is due! Living Papers was inspired by earlier work by Conlen & Heer [\[1\]](#page-3-0) on the [Idyll language.](https://idyll-lang.org/docs) Living Papers supports citations references with author name(s) or with reference number only [\[1\]](#page-3-0). Citations are also *interactive*: click/tap a citation to view a pop-up with more information.

Citation information can be automatically retrieved using a unique ID:

- A DOI [@doi:10.1145/3242587.3242600]  $\rightarrow$  [\[1\]](#page-3-0)
- A Semantic Scholar ID [@s2id:4fca64e6dc4e803d3ed904c04c6845a9e6adc53e]  $\rightarrow$  [\[1\]](#page-3-0)

Citations can also be defined in [BibTeX](https://en.wikipedia.org/wiki/BibTeX) format, either in an external file (listed under the references key of the article metadata) or included anywhere in the document in a bibliography block:

~~~ bibliography

@inproceedings{conlen2021,

```
title={Idyll Studio: A structured editor for authoring interactive \& data-driven articles},
  author={Conlen, Matthew and Vo, Megan and Tan, Alan and Heer, Jeffrey},
  booktitle={The 34th Annual ACM Symposium on User Interface Software and Technology},
  pages={1--12},
  year={2021}
}
\sim \sim \sim
```
For example, Conlen et al. [\[2\]](#page-3-1) (@conlen2021) extends Idyll with a graphical structured editor to create interactive articles without writing markup code.

To create a list of citations [\[1,](#page-3-0) [2\]](#page-3-1), separate references with semi-colons: [@doi:10.1145/3242587.3242600; @conlen2021].

#### **Cross-References and Notes**

Cross-references use a syntax similar to citations:

- Figures:  $@fig:teacher \rightarrow Figure 1, @fig:goldenratio \rightarrow Figure 2$  $@fig:teacher \rightarrow Figure 1, @fig:goldenratio \rightarrow Figure 2$  $@fig:teacher \rightarrow Figure 1, @fig:goldenratio \rightarrow Figure 2$  $@fig:teacher \rightarrow Figure 1, @fig:goldenratio \rightarrow Figure 2$
- Tables:  $@{\tt tbl:irrational} \rightarrow {\tt Table\ 1}$  $@{\tt tbl:irrational} \rightarrow {\tt Table\ 1}$  $@{\tt tbl:irrational} \rightarrow {\tt Table\ 1}$
- Equations:  $Qeqn:ratio \rightarrow Equation 1$  $Qeqn:ratio \rightarrow Equation 1$
- By default, a descriptive prefix like "Figure" is included.<sup>[1](#page-2-0)</sup>

## **Interactive Figures**

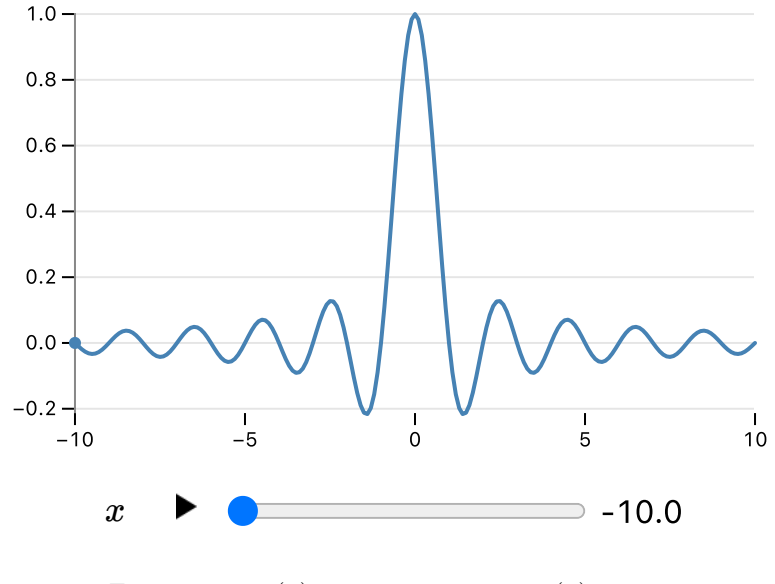

<span id="page-2-1"></span>Figure 3:  $sinc(x)$  at  $x = -10.0 \rightarrow sinc(x) = 0.00$ .

<span id="page-2-0"></span><sup>&</sup>lt;sup>1</sup>To show a reference number only, wrap the reference like so:  $[-@fig:g$ oldenratio]  $\rightarrow 2$ .

Living Papers support *interactive* content using JavaScript code blocks and an extensible component system, all connected via a shared reactive runtime. The runtime automatically re-evaluates page content in response to interactive updates.

Living Papers uses the same JavaScript dialect as [Observable notebooks.](https://observablehq.com/@observablehq/a-taste-of-observable) We can define variables, add input widgets, and generate figures (e.g., using [Vega-Lite](https://observablehq.com/@observablehq/vega-lite) or [Observable Plot,](https://observablehq.com/@observablehq/plot) as in Figure [3\)](#page-2-1) just as we would in a notebook. We can also directly import content from public Observable notebooks, like this [D3-](https://d3js.org/)based [line chart of unemployment rates by U.S.](https://observablehq.com/@d3/multi-line-chart) [county:](https://observablehq.com/@d3/multi-line-chart)

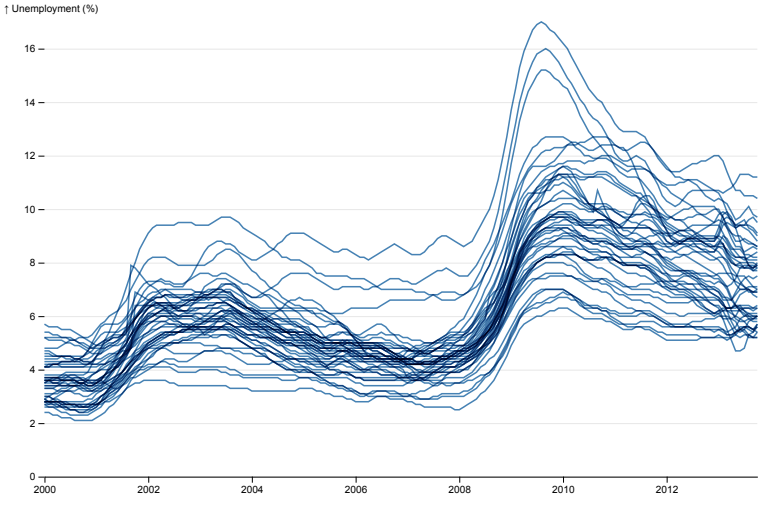

# **And more. . .**

Living Papers also supports other types of content (not demonstrated here) through custom plugins. One or more plugins can be specified under the plugins article metadata key. For example:

- The knitr plugin evaluates R code blocks  $($ \*\*\*r) at compile time and includes the results in the output document (similar to [RMarkdown\)](https://rmarkdown.rstudio.com/).
- The pyodide plugin evaluates Python code blocks (```py) *in the browser* using [Pyodide.](https://pyodide.org/en/stable/) These Python blocks follow the same reactive logic as Observable JavaScript, and computed Python results are directly accessible from JavaScript.

## **References**

- <span id="page-3-0"></span>[1] Matthew Conlen and Jeffrey Heer. Idyll. In *Proceedings of the 31st Annual ACM Symposium on User Interface Software and Technology*. ACM, oct 11 2018.
- <span id="page-3-1"></span>[2] Matthew Conlen, Megan Vo, Alan Tan, and Jeffrey Heer. Idyll Studio: A structured editor for authoring interactive data-driven articles. In

*The 34th Annual ACM Symposium on User Interface Software and Technology*, pages 1–12, 2021.